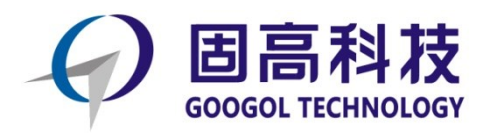

扩展功能

# **运动控制器编程手册**

# **扩展模块功能**

**R1.2**

2019 年 4 月 © 2019 固高科技 版权所有

# <span id="page-1-0"></span>版权申明

#### 固高科技有限公司

#### 保留所有权力

固高科技有限公司(以下简称固高科技)保留在不事先通知的情况下,修改本手册中的产品和 产品规格等文件的权力。

固高科技不承担由于使用本手册或本产品不当,所造成直接的、间接的、特殊的、附带的或相 应产生的损失或责任。

固高科技具有本产品及其软件的专利权、版权和其它知识产权。未经授权,不得直接或者间接 地复制、制造、加工、使用本产品及其相关部分。

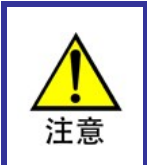

运动中的机器有危险!使用者有责任在机器中设计有效的出错处理和安全保护机制,固 高科技没有义务或责任对由此造成的附带的或相应产生的损失负责。

# <span id="page-1-1"></span>联系我们

#### 固高科技(深圳)有限公司

- 地 址:深圳市高新技术产业园南区深港产学研基 地西座二楼 W211 室
- 电 话:0755-26970817 26737236 26970824
- 传 真:0755-26970821
- 电子邮件: [support@googoltech.com](mailto:support@googoltech.com)
- 网 址: [http://www.googoltech.com.cn](http://www.googoltech.com.cn/)

#### 臺灣固高科技股份有限公司

- 地 址:台中室西屯區台中港路三段 97 號 7 樓之 3
- 電 話:+886-4-23588245
- 傳 真: +886-4-23586495
- 電子郵件: [googoltw@googoltech.com](mailto:googoltw@googoltech.com)

#### 固高科技(香港)有限公司

- 地 址:香港九龍觀塘偉業街 108 號絲寶國際 大廈 10 樓 1008-09 室
- 電 話:+(852) 2358-1033
- 傳 真: +(852) 2719-8399
- 電子郵件: [info@googoltech.com](mailto:info@googoltech.com)
- 網 址:[http://www.googoltech.com](http://www.googoltech.com/)

文档版本

# 文档版本

<span id="page-2-0"></span>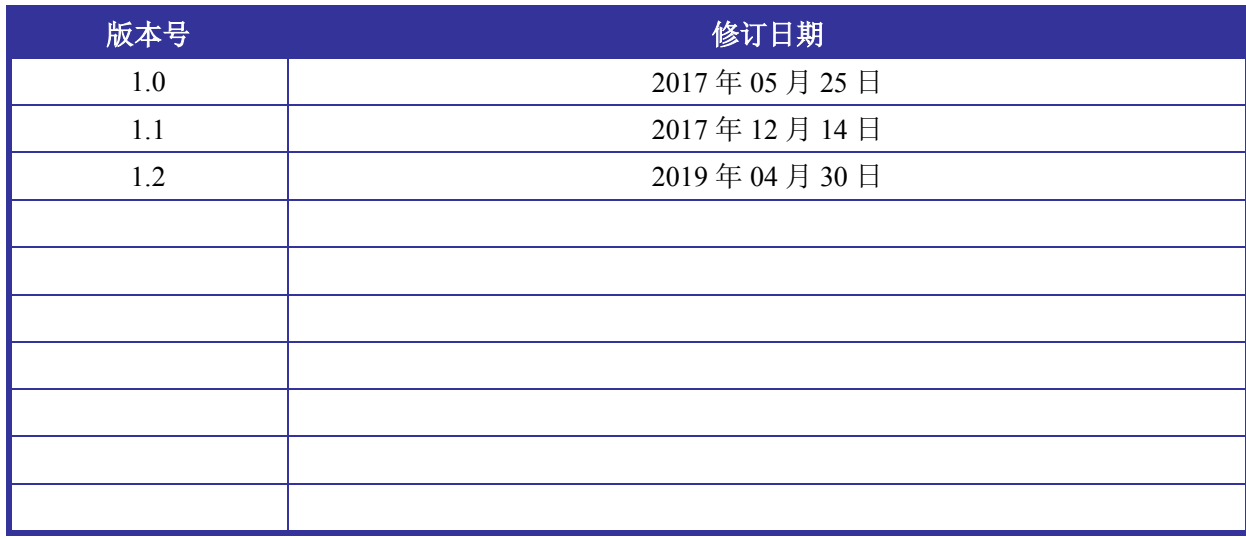

<span id="page-3-0"></span>前言

#### 感谢选用固高运动控制器

为回报客户,我们将以品质一流的运动控制器、完善的售后服务、高效的技术支持,帮助您建 立自己的控制系统。

### 固高产品的更多信息

固高科技的网址是 *[http://www.googoltech.com.cn](http://www.googoltech.com.cn/)*。在我们的网页上可以得到更多关于公司和产品 的信息,包括:公司简介、产品介绍、技术支持、产品最新发布等等。

您也可以通过电话(0755-26970817)咨询关于公司和产品的更多信息。

### 技术支持和售后服务

您可以通过以下途径获得我们的技术支持和售后服务:

电子邮件: [support@googoltech.com](mailto:support@googoltech.com); 电话:0755-26970843 发函至:深圳市高新技术产业园南区园深港产学研基地西座二楼 W211 室 固高科技(深圳)有限公司 邮编: 518057

### 编程手册的用途

用户通过阅读本手册,能够了解运动控制器的功能,掌握函数的用法,熟悉编程实现。最终, 用户可以根据自己特定的控制系统,编制用户应用程序,实现控制要求。

### 编程手册的使用对象

本编程手册适用于具有 C 语言编程基础或 Windows 环境下使用动态链接库的基础,同时具有一 定运动控制工作经验,对伺服或步进控制的基本结构有一定了解的工程开发人员。

### 编程手册的主要内容

本手册由四章内容组成,详细介绍了运动控制器的激光控制功能及编程实现。

### 相关文件

关于网络型模块的硬件接口,请参见随产品配套的《GNM 系列端子板模块用户手册》。

关于控制器基本功能,请参见随产品配套的《GTN 系列运动控制器编程手册之基本功能》。

关于更复杂的控制器功能,请参见随产品配套的《GTN 系列运动控制器编程手册之高级功能》

关于扩展模块硬件使用,请参见随产品配套的《gLink200 系列模块(500 协议)用户手册》。

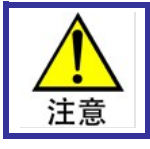

相关手册及控制器适用文档列表见于光盘的 manual 目录下。 亦可通过固高科技公司网站下载如驱动程序、dll 文件、例程、Demo 等相关文件,网址 为: [www.googoltech.com.cn/pro\\_view-53.html](http://www.googoltech.com.cn/pro_view-53.html)

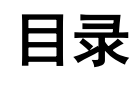

<span id="page-4-0"></span>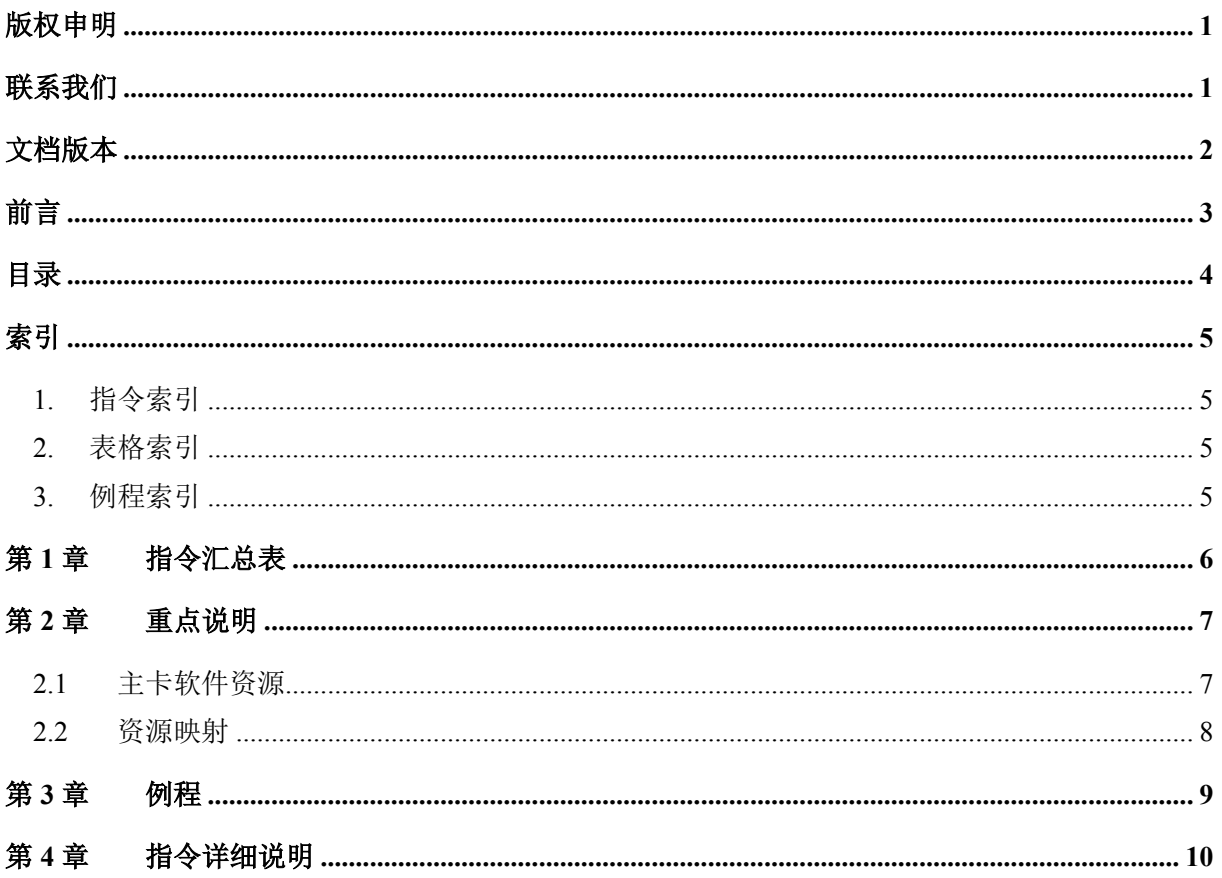

# 索引

# <span id="page-5-1"></span><span id="page-5-0"></span>1. 指令索引

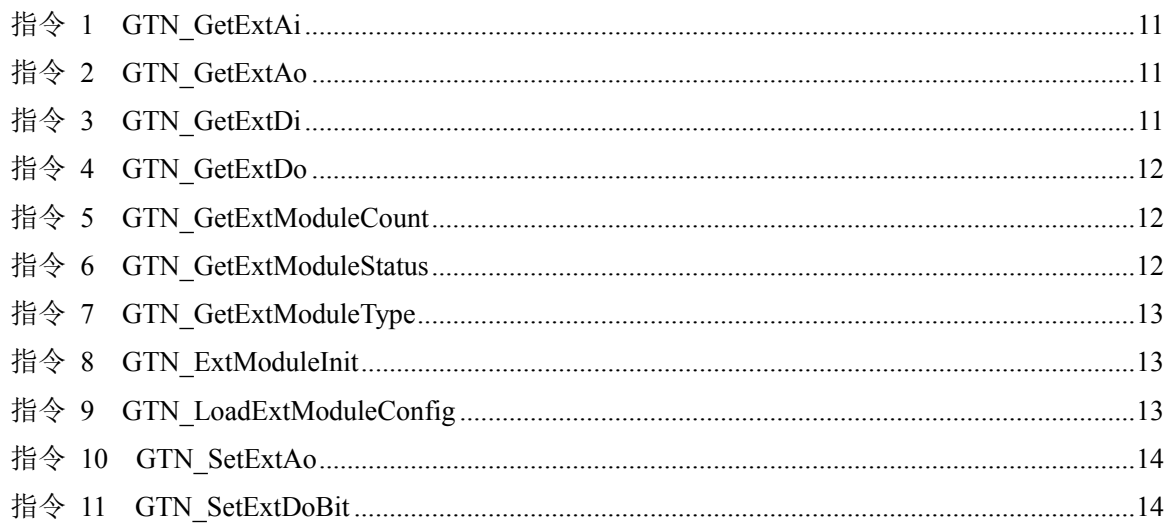

# <span id="page-5-2"></span>2. 表格索引

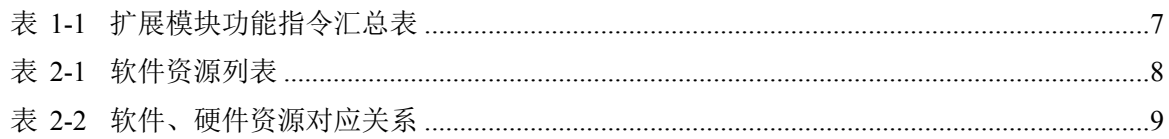

# <span id="page-5-3"></span>3. 例程索引

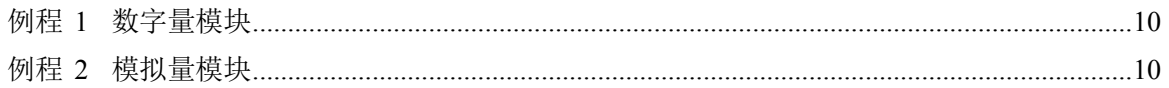

# 第**1**章 指令汇总表

<span id="page-6-0"></span>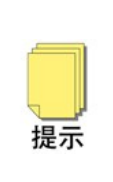

本章表格中右侧的数字为"页码",其中指令右侧的为"第 **4** [章指令详细说明](#page-9-3)"中的对应页 码,其他为章节页码,均可以使用"超级链接"进行索引。

本手册中所有字体为蓝色的指令(如 [GTN\\_GetExtModuleCount](#page-11-1))均带有超级链接,点击 可跳转至指令说明。

| 指令                            | 说明         | 页码 |
|-------------------------------|------------|----|
| <b>GTN</b> GetExtModuleCount  | 读取扩展模块的个数  | 12 |
| <b>GTN</b> GetExtModuleType   | 获取扩展模块相关参数 | 13 |
| <b>GTN ExtModuleInit</b>      | 扩展模块初始化    | 13 |
| GTN LoadExtModuleConfig       | 下载扩展模块配置参数 | 13 |
| <b>GTN</b> GetExtModuleStatus | 读取扩展模块状态   | 12 |
| <b>GTN SetExtDoBit</b>        | 按位设置DO输出值  | 14 |
| <b>GTN</b> GetExtDo           | 读取DO输出值    | 12 |
| <b>GTN</b> GetExtDi           | 读取DI输入值    | 11 |
| <b>GTN SetExtAo</b>           | 设置DA输出电压   | 14 |
| <b>GTN</b> GetExtAo           | 读取DA输出电压   | 11 |
| <b>GTN</b> GetExtAi           | 读取DA输入电压   | 11 |

<span id="page-6-1"></span>表 1-1 扩展模块功能指令汇总表

# 第**2**章 重点说明

<span id="page-7-0"></span>对于 GTN 系列产品, 端子板中的 EXT I/O 接口可以再次级联扩展模块, 扩展模块连接如图 [2-1](#page-7-3) 所示。扩展模块包括数字量模块和模拟量模块,关于扩展模块选型等事项请参考《扩展模块用户手 册》。

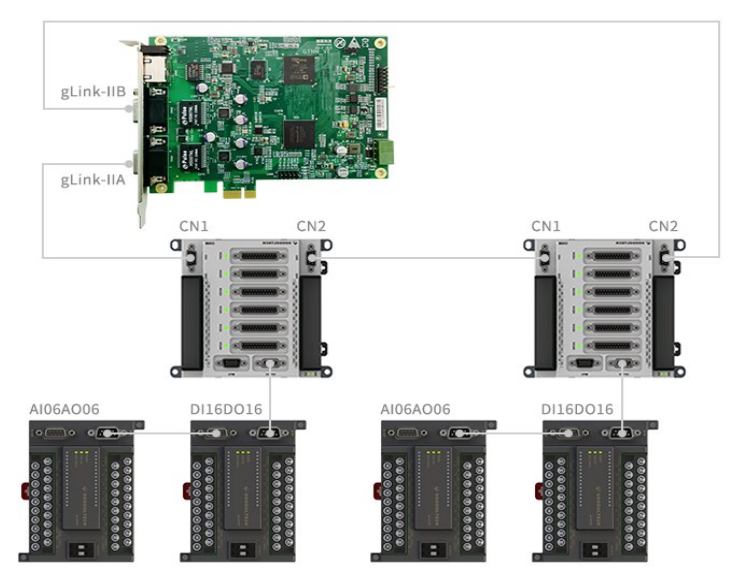

图 2-1 GTN 系列产品扩展模块连接示意图

<span id="page-7-3"></span>GTN 产品的主卡软件资源和扩展模块硬件资源是完全独立的,通过映射连接软件和硬件资源(如 图 [2-2](#page-7-4) 所示)。

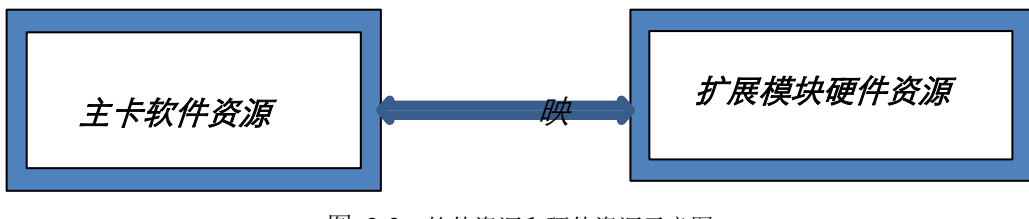

图 2-2 软件资源和硬件资源示意图

### <span id="page-7-4"></span><span id="page-7-1"></span>**2.1** 主卡软件资源

主卡中扩展模块的软件资源详见表 [2-1](#page-7-5) 所示, 每个 core 中数字量输入和数字量输出资源分别为 128 路,模拟量输入和模拟量输出资源分别为 24 路。

<span id="page-7-5"></span>

| $\lambda$ 2-1 $\lambda$ 1 $\lambda$ $\lambda$ $\lambda$ $\lambda$ |                       |       |  |
|-------------------------------------------------------------------|-----------------------|-------|--|
| 资源                                                                | corel <sub>(注1)</sub> | core2 |  |
| 数字量输入(EXT-DI)                                                     | 128                   | 128   |  |
| 数字量输出(EXT-DO)                                                     | 128                   | 128   |  |
| 模拟量输入(EXT-AI)                                                     | 24                    | 24    |  |
| 模拟量输出(EXT-AO)                                                     | 24                    | 24    |  |

<span id="page-7-2"></span>表 2-1 软件资源列表

注 1:所有资源个数指通道总数

### <span id="page-8-0"></span>**2.2** 资源映射

扩展模块包括数字量 DIO 扩展模块、模拟量 AIO 扩展模块等,所以在使用扩展模块之前,要根 据具体选用的硬件类型来配置扩展模块的软件部分。默认系统会按照所接模块的个数和顺序自动配 置(首先映射第一个端子板连接的所有扩展模块,再顺序映射下一个端子板的所有扩展模块)。

如图 [2-1](#page-7-3) 所示,在端子板 1 和端子板 2 分别连接 1 个 DI16DO16 数字扩展模块和 1 个 AI06AO06 模拟量扩展模块。默认软件、硬件资源对应关系如表 [2-2](#page-8-2) 所示。

<span id="page-8-2"></span>

| 软件资源          | 硬件资源          | 序号 |
|---------------|---------------|----|
| DI1~16        | DI0~15        |    |
| DI17~32       | DI0~15        | 3  |
| $D01$ $-D016$ | DO0~15        |    |
| DO17~DO32     | DO0~15        | 3  |
| AI $1\sim6$   | AI $0$ ~5     | 2  |
| AI7~12        | AI $0 \sim 5$ | 4  |
| AO1~6         | AO0~5         | 2  |
| AO7~12        | AO0~5         |    |

<span id="page-8-1"></span>表 2-2 软件、硬件资源对应关系

#### 注意事项:

- (1) 默认配置文件是按照所接硬件资源的通道总数进行配置。如果硬件资源大于软件资源,默 认映射是将所有的软件资源按顺序映射至相应的硬件资源,多余的未映射硬件资源不可控。
- (2) 数字量模块和模拟量模块可以同时级联到同一个端子板,模块个数需参照 [2.2](#page-8-0)。

# 第**3**章 例程

<span id="page-9-0"></span>按照图 [2-1](#page-7-3) 所示的级联方式,编程控制相应的输入输出。

#### <span id="page-9-5"></span><span id="page-9-1"></span>例程 **1** 数字量模块

```
…… …… … 
long poutval, pinval;
GTN_ExtModuleInit(1); // 初始化扩展模块
GTN_SetExtDoBit (1,1,0x0); // 按位设置核1的扩展模块第1路DI为0
GTN_GetExtDo(1,1,&poutval); // 读取核1的扩展模块DO数值
 GTN_GetExtDi(1,1,&pinval); // 读取核1的扩展模块Di数值
 …… …… ……
```
#### <span id="page-9-4"></span><span id="page-9-2"></span>例程 **2** 模拟量模块

<span id="page-9-3"></span>…… …… … double poutval, pinval; rtn = [GTN\\_ExtModuleInit\(](#page-12-1)1); // 初始化扩展模块 rtn = [GTN\\_SetExtAo\(](#page-13-1)1,1,5,1); // 设置核1第1路AO为5v rtn = [GTN\\_GetExtAo](#page-10-2)  $(1,1,$ &poutval,1); // 读取核1第1路AO rtn = [GTN\\_GetExtAi](#page-10-6) (1,1,&pinval,1); // 读取核1第1路AI …… …… ……

# 第**4**章 指令详细说明

# <span id="page-10-6"></span><span id="page-10-1"></span><span id="page-10-0"></span>指令 1 GTN\_GetExtAi

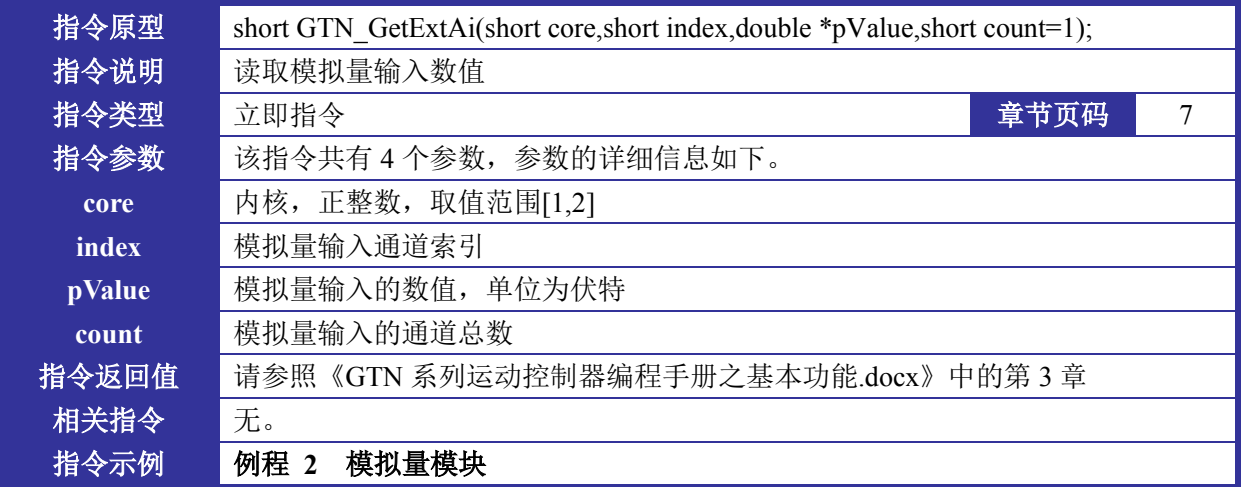

# <span id="page-10-5"></span><span id="page-10-2"></span>指令 2 GTN\_GetExtAo

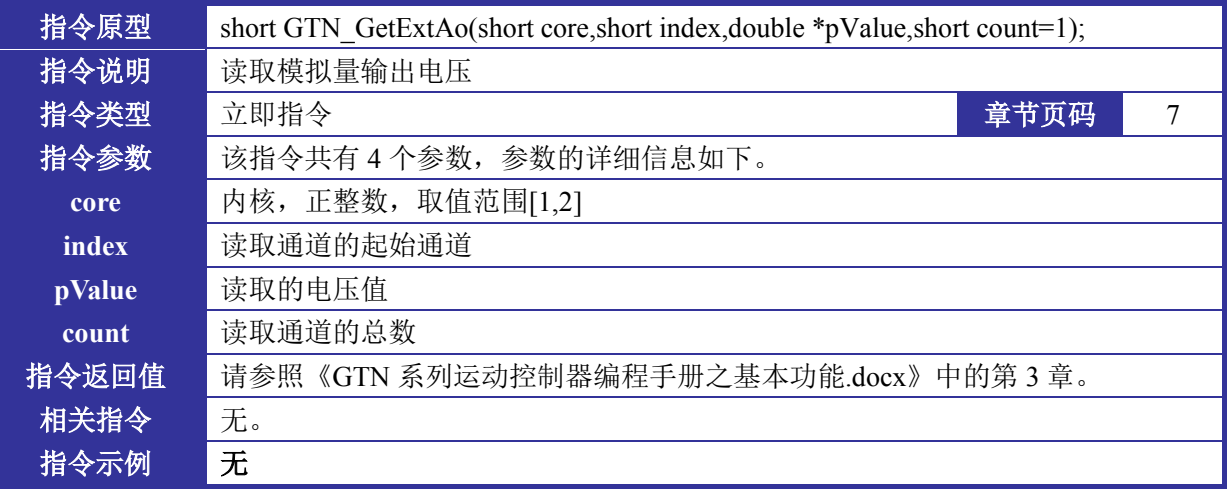

# <span id="page-10-4"></span><span id="page-10-3"></span>指令 3 GTN\_GetExtDi

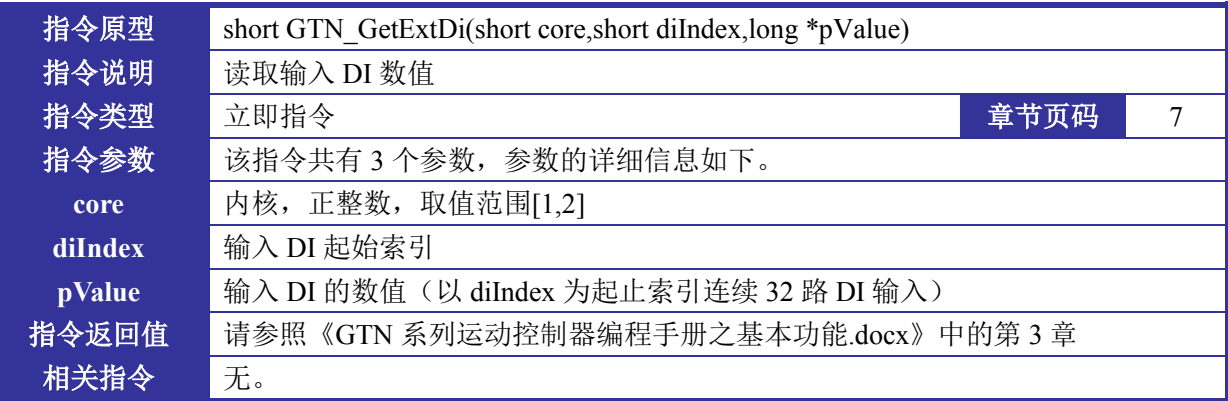

<span id="page-11-0"></span>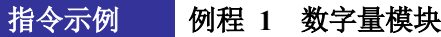

# <span id="page-11-5"></span>指令 4 GTN\_GetExtDo

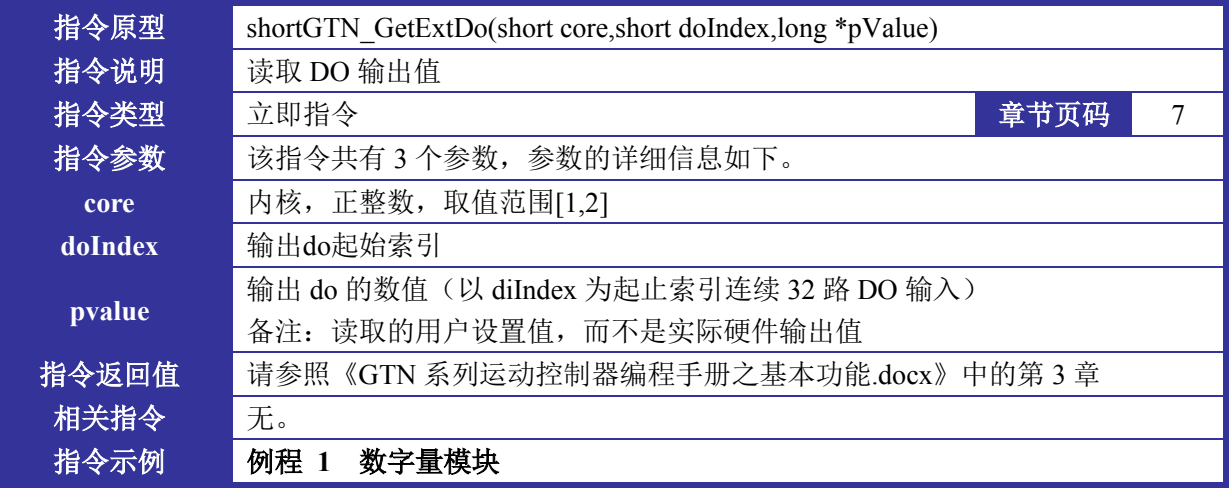

# <span id="page-11-3"></span><span id="page-11-1"></span>指令 5 GTN\_GetExtModuleCount

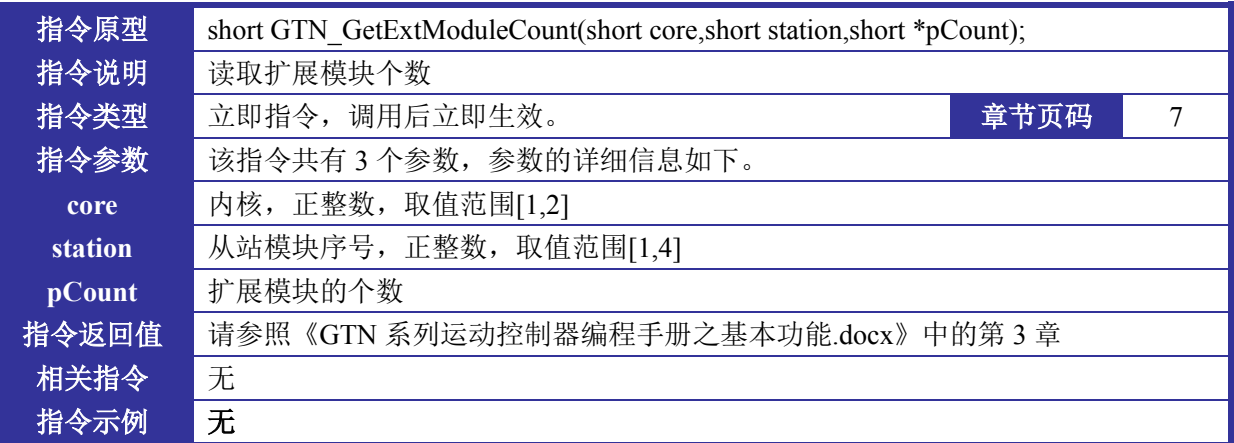

# <span id="page-11-4"></span><span id="page-11-2"></span>指令 6 GTN\_GetExtModuleStatus

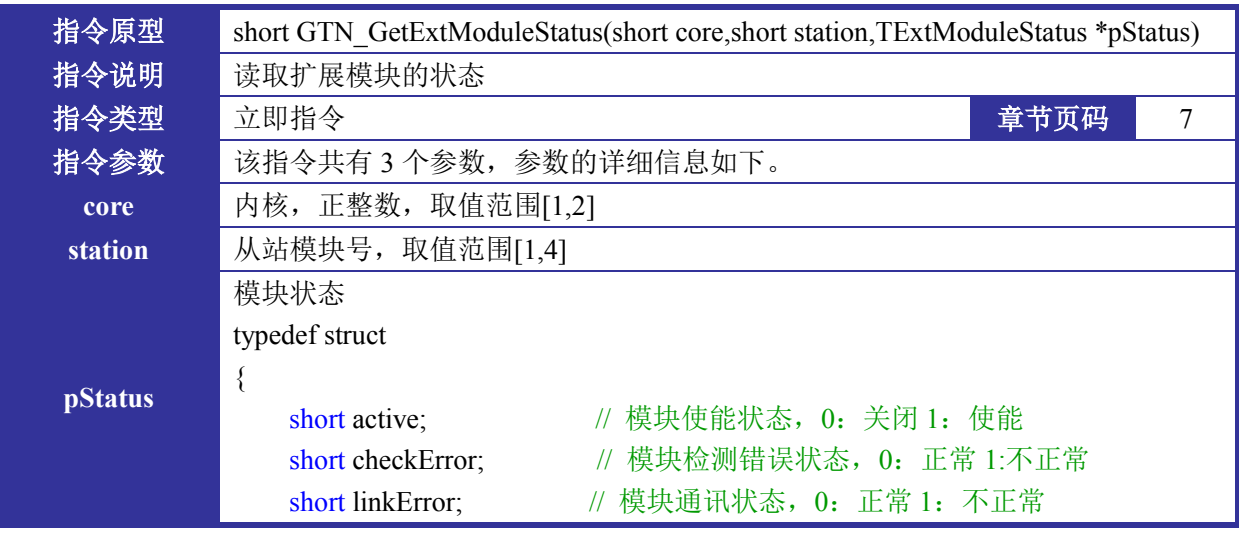

第 4 章 指令详细说明

|       | short packageErrorCount; // 模块错误次数  |
|-------|-------------------------------------|
|       | short pad[8];                       |
|       | {TExtModuleStatus;                  |
| 指令返回值 | 请参照《GTN 系列运动控制器编程手册之基本功能.docx》中的第3章 |
| 相关指令  | 无。                                  |
| 指令示例  | 无                                   |

# <span id="page-12-2"></span><span id="page-12-0"></span>指令 7 GTN\_GetExtModuleType

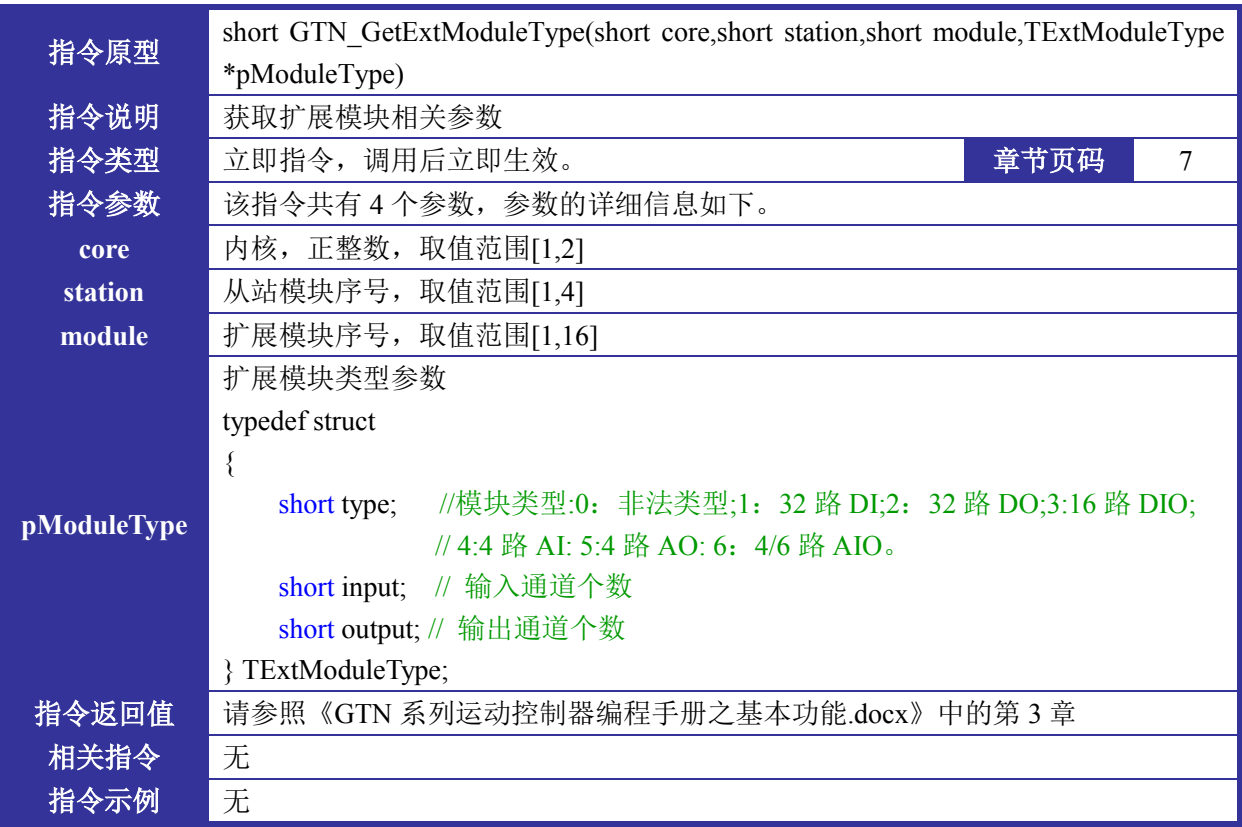

# <span id="page-12-3"></span><span id="page-12-1"></span>指令 8 GTN\_ExtModuleInit

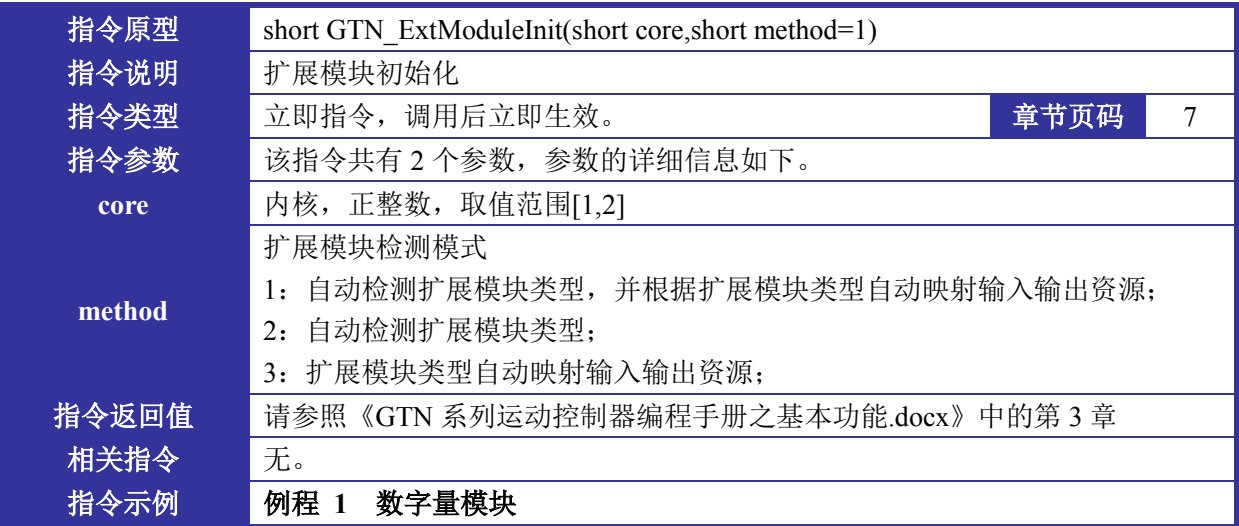

# <span id="page-13-3"></span><span id="page-13-0"></span>指令 9 GTN\_LoadExtModuleConfig

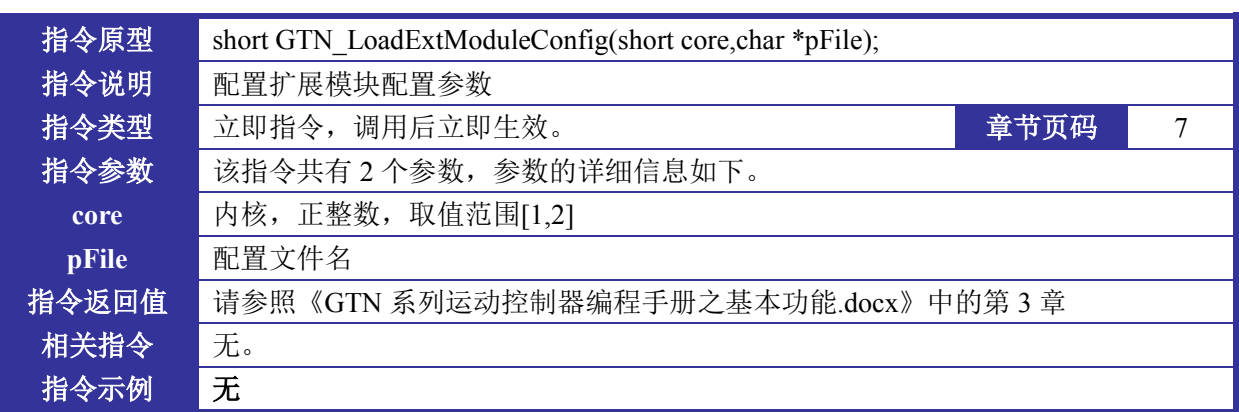

### <span id="page-13-5"></span><span id="page-13-1"></span>指令 10 GTN\_SetExtAo

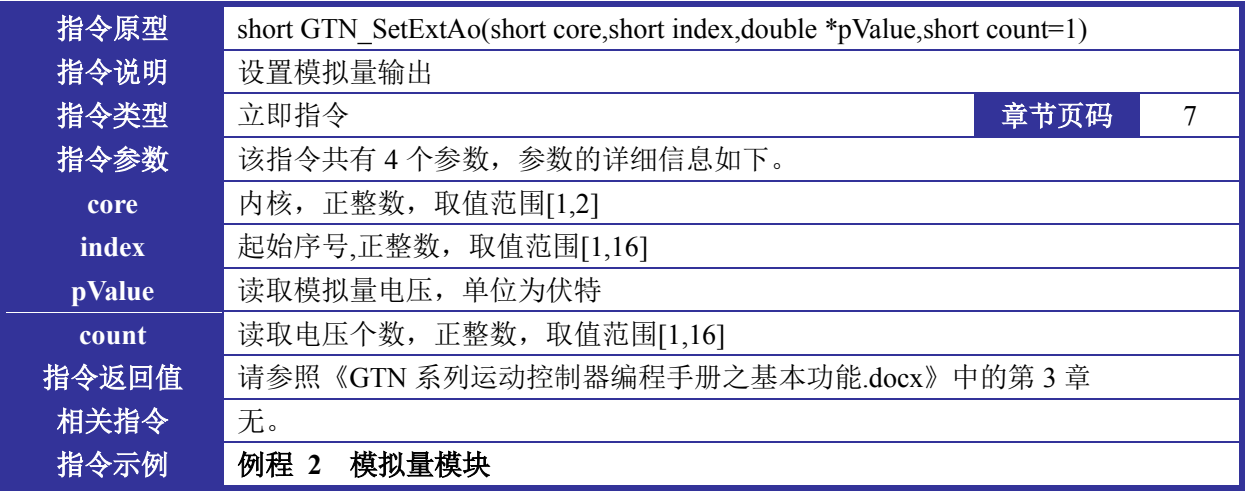

# <span id="page-13-4"></span><span id="page-13-2"></span>指令 11 GTN\_SetExtDoBit

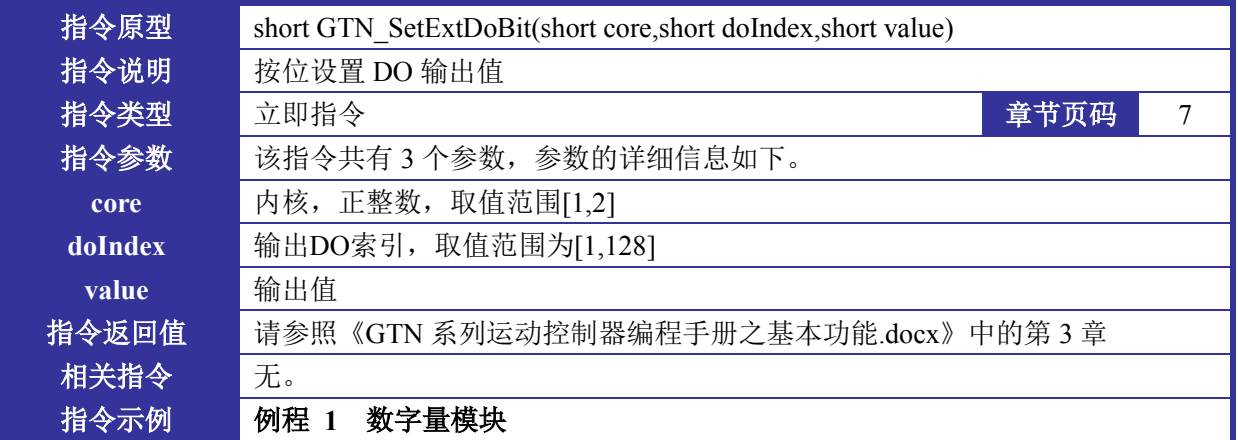